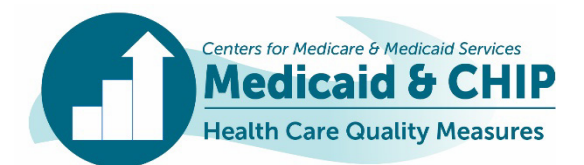

# TECHNICAL ASSISTANCE RESOURCE

Updated August 2023

# Getting Ready for Child, Adult, and Health Home Core Sets Reporting: State Preview Reports, State-Specific Comments, and Additional Reporting Resources

## Introduction

The Child, Adult, and Health Home Core Sets of health care quality measures are designed to measure the quality of care provided to children and adults in Medicaid, the Children's Health Insurance Program (CHIP), and the Medicaid health home program. Each year, CMS reports state performance on the Core Sets measures through publicly available data products.<sup>[1](#page-0-0)</sup> In addition, Core Set measures comprise the majority of the State Health System Performance measures on the Medicaid and CHIP (MAC) Scorecard.<sup>[2](#page-0-0)</sup>

Beginning with federal fiscal year (FFY) 2021 Core Set reporting, the Center for Medicaid and CHIP Services (CMCS) introduced a new online reporting system, the Quality Measure Reporting (QMR) system, for Core Sets measure reporting by states. This technical assistance (TA) resource (1) describes the process for states to preview their data submitted in the QMR system before public reporting, (2) provides guidance on the process for developing the state comments that accompany publicly reported data, and (3) includes links to additional resources on the QMR system.

## Overview of the State Preview Process

CMCS is committed to working with states to ensure the quality and completeness of Core Sets data reported by states in the QMR system. Beginning with FFY 2021 and FFY 2022 Core Sets reporting, CMCS introduced a state preview process that enables states to review and revise (if needed) the data entered in the QMR system before the data are publicly reported. $3$ 

After a state completes and submits each report in the QMR system, the Core Set TA team will prepare a state preview report.[4](#page-0-2) The preview report will include all data the state reported in the QMR system for that Core Set report and highlight any potential data quality issues. Box 1 (next page) shows the sections in the state preview report. The preview report will be sent to the QMR system state users from a mailbox,

[CoreSetDataPreview@Mathematica-mpr.com,](mailto:CoreSetDataPreview@Mathematica-mpr.com) as an email attachment.<sup>[5](#page-0-3)</sup>

In the preview report, a data element highlighted with an asterisk (\*) indicates a *potential* data quality issue or a deviation from Core Sets specifications. States should review the preview report carefully to check for errors or needed updates, with a particular focus on the accuracy

<span id="page-0-1"></span><span id="page-0-0"></span><sup>&</sup>lt;sup>1</sup> Core Set data products are available on the following pages: Child Core Set: [https://www.medicaid.gov/medicaid/quality-of](https://www.medicaid.gov/medicaid/quality-of-care/performance-measurement/adult-and-child-health-care-quality-measures/childrens-health-care-quality-measures/index.html)[care/performance-measurement/adult-and-child-health-care-quality](https://www.medicaid.gov/medicaid/quality-of-care/performance-measurement/adult-and-child-health-care-quality-measures/childrens-health-care-quality-measures/index.html)[measures/childrens-health-care-quality-measures/index.html](https://www.medicaid.gov/medicaid/quality-of-care/performance-measurement/adult-and-child-health-care-quality-measures/childrens-health-care-quality-measures/index.html) Adult Core Set: [https://www.medicaid.gov/medicaid/quality-of](https://www.medicaid.gov/medicaid/quality-of-care/performance-measurement/adult-and-child-health-care-quality-measures/adult-health-care-quality-measures/index.html)[care/performance-measurement/adult-and-child-health-care-quality](https://www.medicaid.gov/medicaid/quality-of-care/performance-measurement/adult-and-child-health-care-quality-measures/adult-health-care-quality-measures/index.html)[measures/adult-health-care-quality-measures/index.html](https://www.medicaid.gov/medicaid/quality-of-care/performance-measurement/adult-and-child-health-care-quality-measures/adult-health-care-quality-measures/index.html) 

<span id="page-0-3"></span><span id="page-0-2"></span>Health Home Core Set: [https://www.medicaid.gov/resources-for](https://www.medicaid.gov/resources-for-states/medicaid-state-technical-assistance/health-home-information-resource-center/health-home-quality-reporting/index.html)[states/medicaid-state-technical-assistance/health-home-information](https://www.medicaid.gov/resources-for-states/medicaid-state-technical-assistance/health-home-information-resource-center/health-home-quality-reporting/index.html)[resource-center/health-home-quality-reporting/index.html](https://www.medicaid.gov/resources-for-states/medicaid-state-technical-assistance/health-home-information-resource-center/health-home-quality-reporting/index.html) 

<sup>2</sup> More information about the Medicaid and CHIP Scorecard is available at [https://www.medicaid.gov/state](https://www.medicaid.gov/state-overviews/scorecard/index.html)[overviews/scorecard/index.html.](https://www.medicaid.gov/state-overviews/scorecard/index.html)

<sup>&</sup>lt;sup>3</sup> The state preview process replaced the "Seek More Information" (SMI)" process in MACPro, the previous web-based reporting system.

<sup>&</sup>lt;sup>4</sup> All state team members who should receive the previews need to be registered QMR users.

<sup>5</sup> States will receive separate reports for each year of reporting and for each Core Set report. For example, if a state reports Medicaid and CHIP in separate reports, they will receive a state preview for each report. States with multiple health home programs will receive separate preview reports for each approved health home program.

*This technical assistance resource is a product of the Technical Assistance and Analytic Support for the Medicaid and CHIP Quality Measurement and Improvement Program, sponsored by the Center for Medicaid and CHIP Services. The technical assistance team is led by Mathematica, in collaboration with the National Committee for Quality Assurance, Center for Health Care Strategies, AcademyHealth, and Aurrera Health Group. This communication was printed, published, or produced and disseminated at U.S. taxpayer expense.*

of highlighted items. CMCS also encourages the QMR system state users to engage their state Medicaid or CHIP director and/or Medicaid medical director in the review. Box 2 highlights the common types of data issues that may be flagged in the state preview report. If the state reviews the flags and determine the reported data are correct, it is not necessary to provide an explanation to CMCS.

#### Box 1. Sections of the State Preview Report

• **Section A: Measures Reported by State in the QMR System** shows the data for all measures reported by a state in the QMR system for one reporting year.

Data elements included in Section A are:

- Data source
- − Specifications
- − HEDIS version (if applicable)
- − Measurement period
- − Numerator, denominator, and rate
- Sample size and measure eligible population (if applicable)
- − Population
- − Status of data
- − Audit or validation of data
- − Included delivery system(s)
- − Additional information added in free text fields
- − Automated State-specific comments (see below)
- **Section B: State-Level Delivery System Information** shows the percentage of Medicaid/CHIP/health home enrollees in each delivery system, as reported in the Qualifying Questions section of the QMR system.
- **Section C: Measures Not Reported in the QMR system** shows all measures not reported by a state in the QMR system for a given reporting year.
- **Appendix A: Summary Tables for the Population and Delivery System Fields** show the populations and delivery system information reported for each measure reported in the QMR system.
- **Supplemental Tables** show state-reported data for all measures and rates for key data fields from the last three reporting years. These are provided as a separate attachment.

#### Box 2. Example Data Quality Issues

- Missing rates, populations, or data sources
- Rates with substantial changes from previous state reporting
- Specifications or data sources that do not match the Core Set specifications
- Incomplete delivery system fields
- Measurement periods that do not align with the Core Set technical specifications

#### Updating Data in the QMR System

Upon receipt of their state preview report, states have a few weeks to make any needed edits in the QMR system. While the state preview report can be used as a communication tool with CMCS to clarify any questions about their data, **all modifications or data clarifications must be entered directly into the QMR system.** Only data entered in the QMR system will be included in public reporting to ensure a single and complete record of data clarifications.

Once a state communicates that updates have been made and resubmits their Core Set report to CMCS, a second preview report will be generated and shared with the state, including state Medicaid and/or CHIP leadership. The state should review and ensure the intended updates are included. The revised report will include the automated data quality flags, but states should disregard these flags if they have already reviewed and confirmed the reported data.

#### State-specific Comments

CMCS recognizes that variations in state performance may be related to the populations included in the measures, state delivery systems, and calculation methodologies, among other factors. CMCS includes state-specific comments (SSCs) to contextualize each state's reported data and facilitate more meaningful comparisons across states. The SSCs accompany each state's performance rates wherever they are publicly reported, including in the Medicaid and CHIP Scorecard for applicable measures. SSCs include state-reported information on delivery systems, populations, denominators, data sources, deviations, and additional context for each measure reported. The SSCs are automated from information states enter various fields in

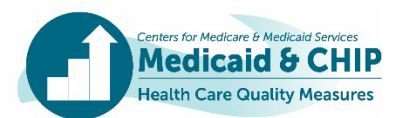

the QMR system (Table 1). Appendix A includes examples of how information entered in the QMR system is used to automate the SSCs.

Starting with FFY 2023 reporting, there is an indicator in the QMR system for each of the open text fields that will be included in the SSCs. When completing text fields used in the SSCs, states should use complete sentences, use consistent language across measures when applicable, and only include context that is relevant to the QMR field. The SSC cannot exceed 1,000 characters, so any narrative context provided should be concise. Box 3 highlights best practices for completing the text fields used in the SSCs.

The automated SSCs will be included in the state preview reports. States should review the SSCs included in the state preview reports carefully for clarity and accuracy. **If states would like to revise their SSCs or add more context, they will need to update the relevant fields in the QMR system for each relevant measure.**

#### Box 3. Completing Text Fields Used in SSCs

**Do:**

- $\checkmark$  Briefly summarize contextual information in the "Additional Notes/Comments" field that could be helpful in interpreting your state's data.
- $\checkmark$  Use complete sentences.
- $\checkmark$  Use consistent language across measures, as applicable.
- $\checkmark$  Only include context that is relevant to the QMR field.

#### **Do not:**

- **X** Include non-alphanumeric characters (such as symbols), undefined acronyms, and health plan / contractor names.
- **X** Use special formatting (such as bullets).
- **X** Repeat information in multiple fields, as this will result in duplication in the SSCs.
- **X** Indicate that a state adhered to specifications (only include notes about deviations).

## For More Information

CMCS has developed several TA resources to support state Core Sets reporting in the QMR system:

- Guidance on accessing the QMR system and system training videos are available on the Medicaid Data Collection Tool (MDCT) portal at [https://www.medicaid.gov/resources-for](https://www.medicaid.gov/resources-for-states/medicaid-and-chip-program-portal/medicaid-data-collection-tool-mdct-portal/index.html)[states/medicaid-and-chip-program-portal/medicaid](https://www.medicaid.gov/resources-for-states/medicaid-and-chip-program-portal/medicaid-data-collection-tool-mdct-portal/index.html)[data-collection-tool-mdct-portal/index.html.](https://www.medicaid.gov/resources-for-states/medicaid-and-chip-program-portal/medicaid-data-collection-tool-mdct-portal/index.html)
- A training with guidance and tips for data entry in the QMR system is available at Medicaid.gov at [https://www.medicaid.gov/medicaid/quality-of](https://www.medicaid.gov/medicaid/quality-of-care/performance-measurement/adult-and-child-health-care-quality-measures/child-core-set-reporting-resources/index.html)[care/performance-measurement/adult-and-child](https://www.medicaid.gov/medicaid/quality-of-care/performance-measurement/adult-and-child-health-care-quality-measures/child-core-set-reporting-resources/index.html)[health-care-quality-measures/child-core-set](https://www.medicaid.gov/medicaid/quality-of-care/performance-measurement/adult-and-child-health-care-quality-measures/child-core-set-reporting-resources/index.html)[reporting-resources/index.html.](https://www.medicaid.gov/medicaid/quality-of-care/performance-measurement/adult-and-child-health-care-quality-measures/child-core-set-reporting-resources/index.html)
- The Data Quality Checklist provides guidance for states on improving the completeness, accuracy, consistency, and documentation of data reported in the QMR system. The Data Quality Checklist is available at

[https://www.medicaid.gov/medicaid/quality-of](https://www.medicaid.gov/medicaid/quality-of-care/downloads/child-adult-healthhomes-data-quality-checklist.pdf)[care/downloads/child-adult-healthhomes-data](https://www.medicaid.gov/medicaid/quality-of-care/downloads/child-adult-healthhomes-data-quality-checklist.pdf)[quality-checklist.pdf.](https://www.medicaid.gov/medicaid/quality-of-care/downloads/child-adult-healthhomes-data-quality-checklist.pdf)

• Guidance on reporting stratified results in the QMR system is available at [https://www.medicaid.gov/sites/default/files/2023-](https://www.medicaid.gov/sites/default/files/2023-07/QMR-stratification-resource-july-2023.pdf) [07/QMR-stratification-resource-july-2023.pdf.](https://www.medicaid.gov/sites/default/files/2023-07/QMR-stratification-resource-july-2023.pdf)

Please email us if you have any questions or would like to request technical assistance:

- For technical assistance related to the state preview report, contact the Preview Report mailbox at **[CoreSetDataPreview@Mathematica-mpr.com.](mailto:CoreSetDataPreview@Mathematica-mpr.com)**
- For technical assistance related to calculating and reporting Child, Adult, and Health Home Core Sets measures, contact the TA mailbox at **[MACQualityTA@cms.hhs.gov.](mailto:MACQualityTA@cms.hhs.gov)**

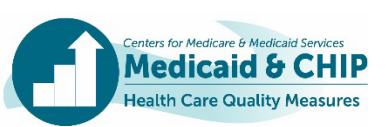

#### **Table 1. Quality Measure Reporting (QMR) System Fields That are Used to Automate State-specific Comments (SSCs)**

Acronyms used in this table: CIS-CH: Childhood Immunization Status; FFS: Fee-for-service; IMA-CH: Immunizations for Adolescents; IIS = Immunization information system; MCO: managed care organization; MMIS: Medicaid Management Information System; PPC-CH: Timeliness of Prenatal Care; QMR: Quality Measure Reporting system; SSC: state-specific comment.

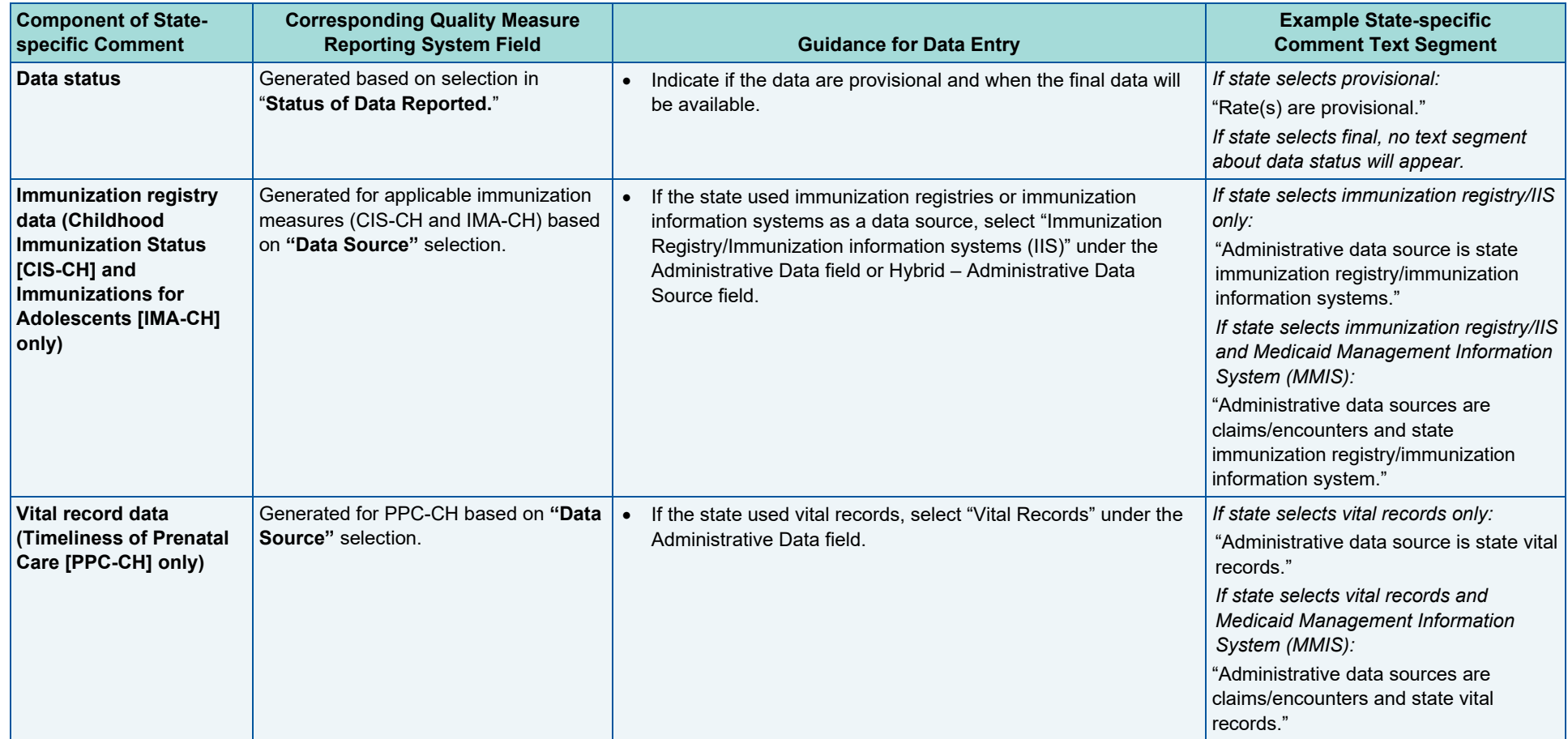

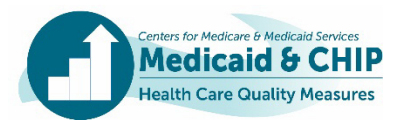

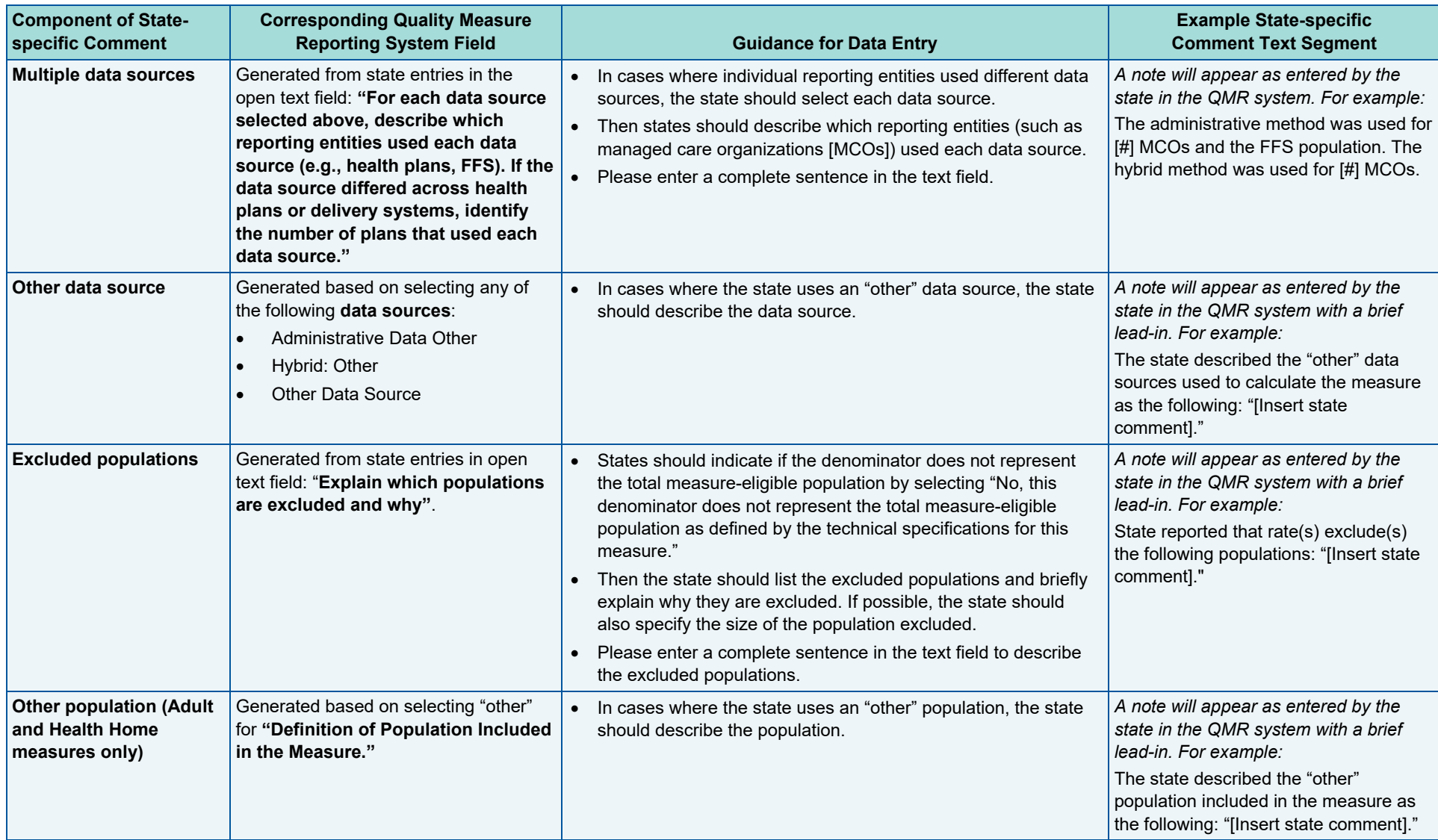

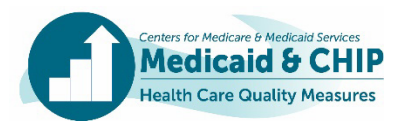

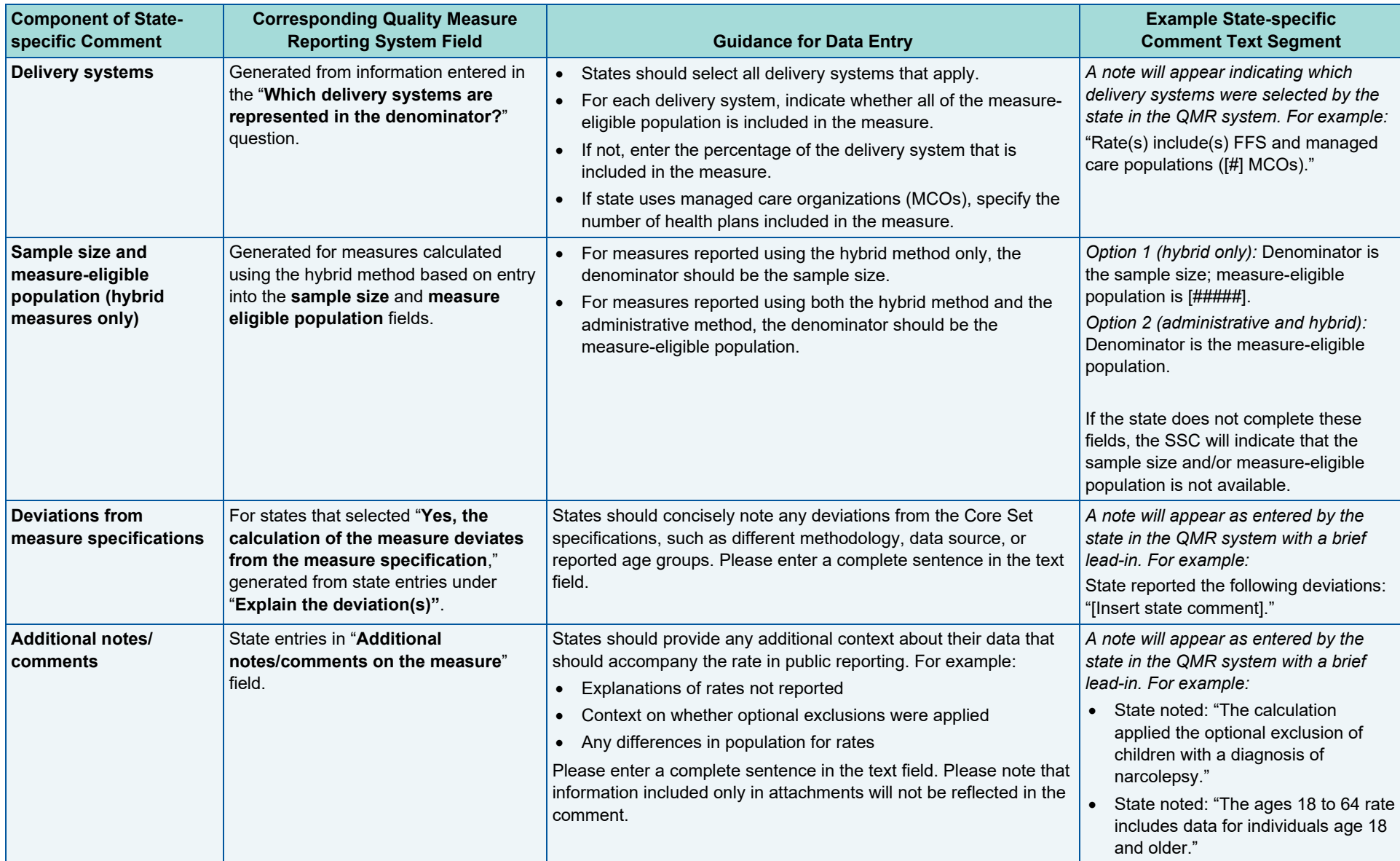

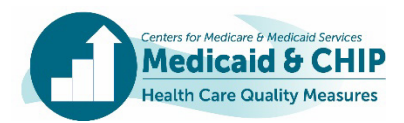

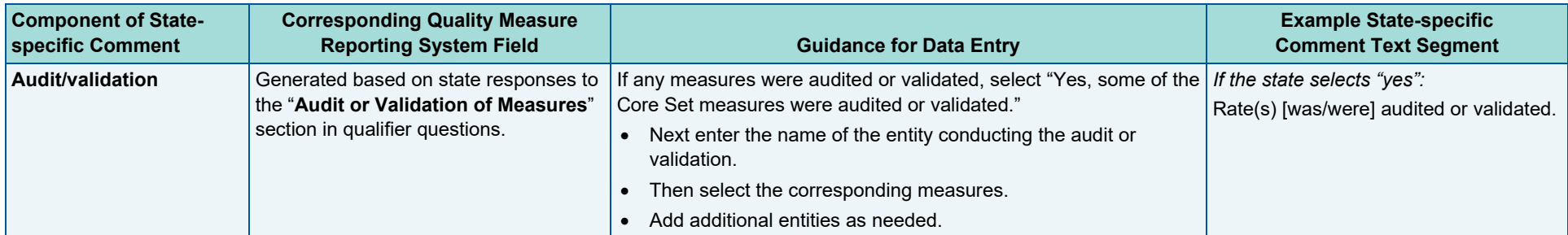

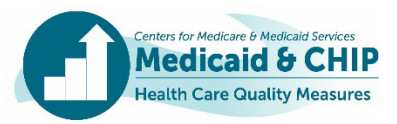

## Appendix A. Example State-specific Comments

This appendix demonstrates how data entered into the QMR system translates into a state-specific comment. As indicated below, not all possible components of the SSC will be applicable, depending on the measure and a state's reporting. Example 1 shows the creation of an SSC for the Follow-Up Care for Children Prescribed Attention-Deficit/Hyperactivity Disorder (ADHD) Medication (ADD-CH) measure in the Child Core Set. Example 2 shows the creation of an SSC for the Controlling High Blood Pressure (CBP-AD) measure in the Adult Core Set. Below each example, we show illustrative data entered in each field in the QMR system.

#### Example 1. Follow-Up Care for Children Prescribed Attention-Deficit/Hyperactivity Disorder (ADHD) Medication (ADD-CH)

## State-specific comment: Rates include FFS population. State reported that rates exclude the following populations: "Rates exclude individuals covered by a waiver." Rates were audited or validated.

**Delivery systems.** The state selected only the fee-for-service (FFS) delivery system and indicated that all of the measure-eligible FFS population is included.

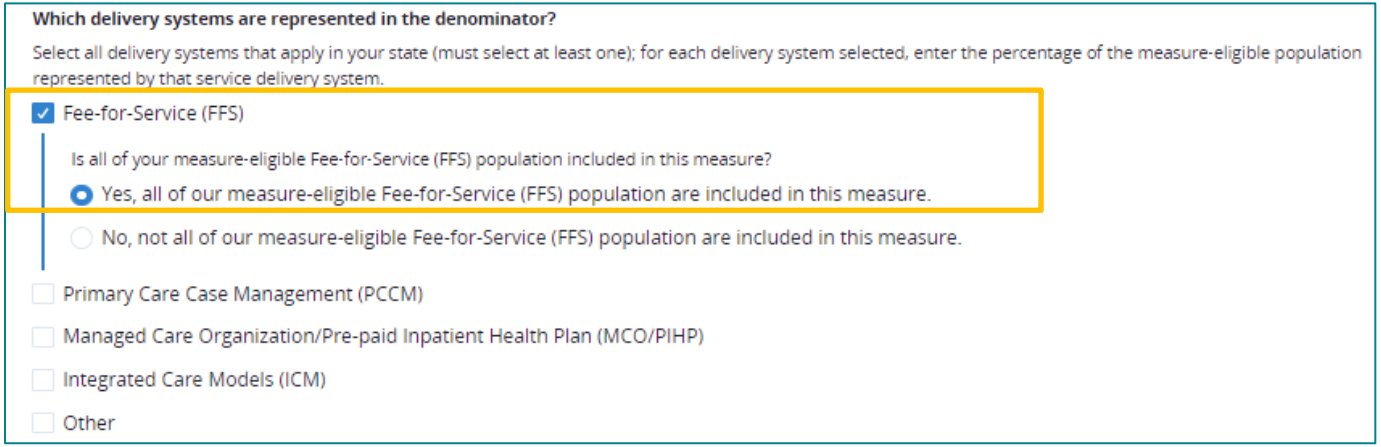

**Excluded populations.** The state indicated that the rates exclude a waiver population. This text will appear in the SSC exactly as entered by the state in the QMR system.

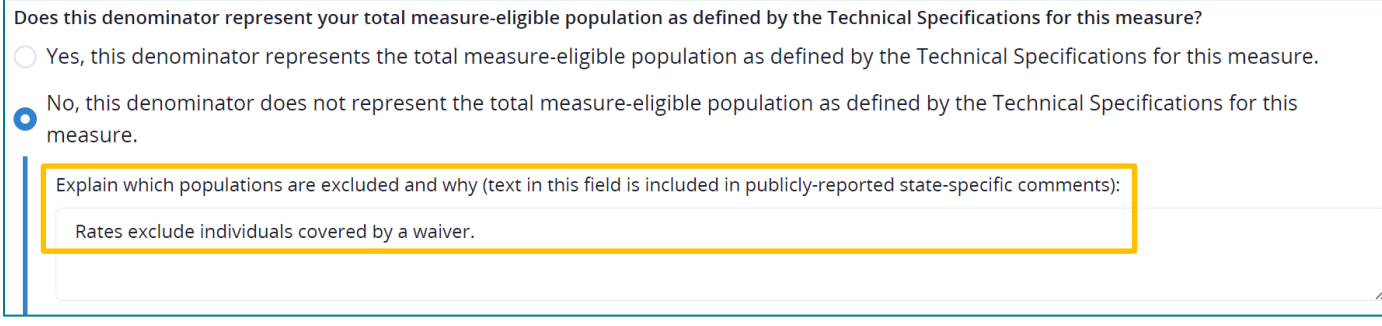

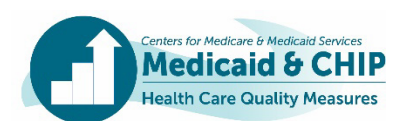

Audit or validation of data. The state indicated that ABC Organization audited or validated the ADD-CH measure.

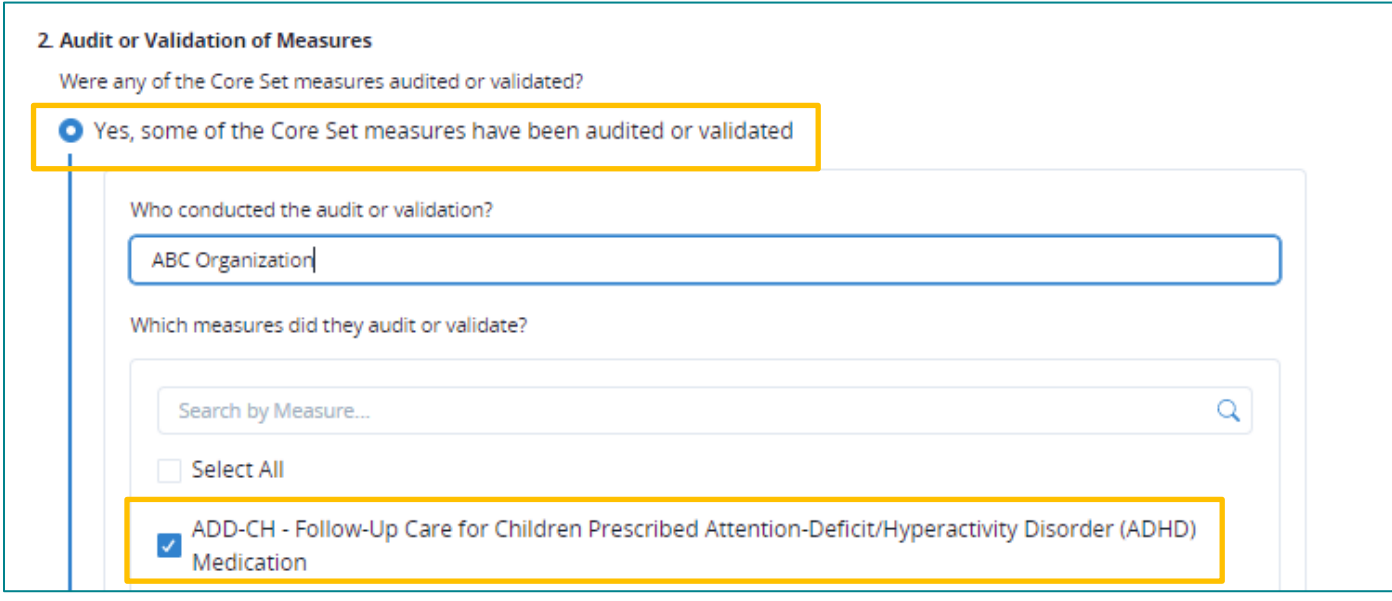

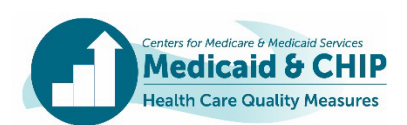

# Example 2. Controlling High Blood Pressure (CBP-AD)

State-specific comment: Rate includes managed care population (3 MCOs). Denominator is the sample size; measure eligible population is 76,590. State reported the following deviation: "The state included additional state-specific codes when calculating this measure."

**Delivery systems.** The state selected only the managed care population and indicated there are 3 managed care organizations (MCOs) representing the entire eligible MCO population for this measure.

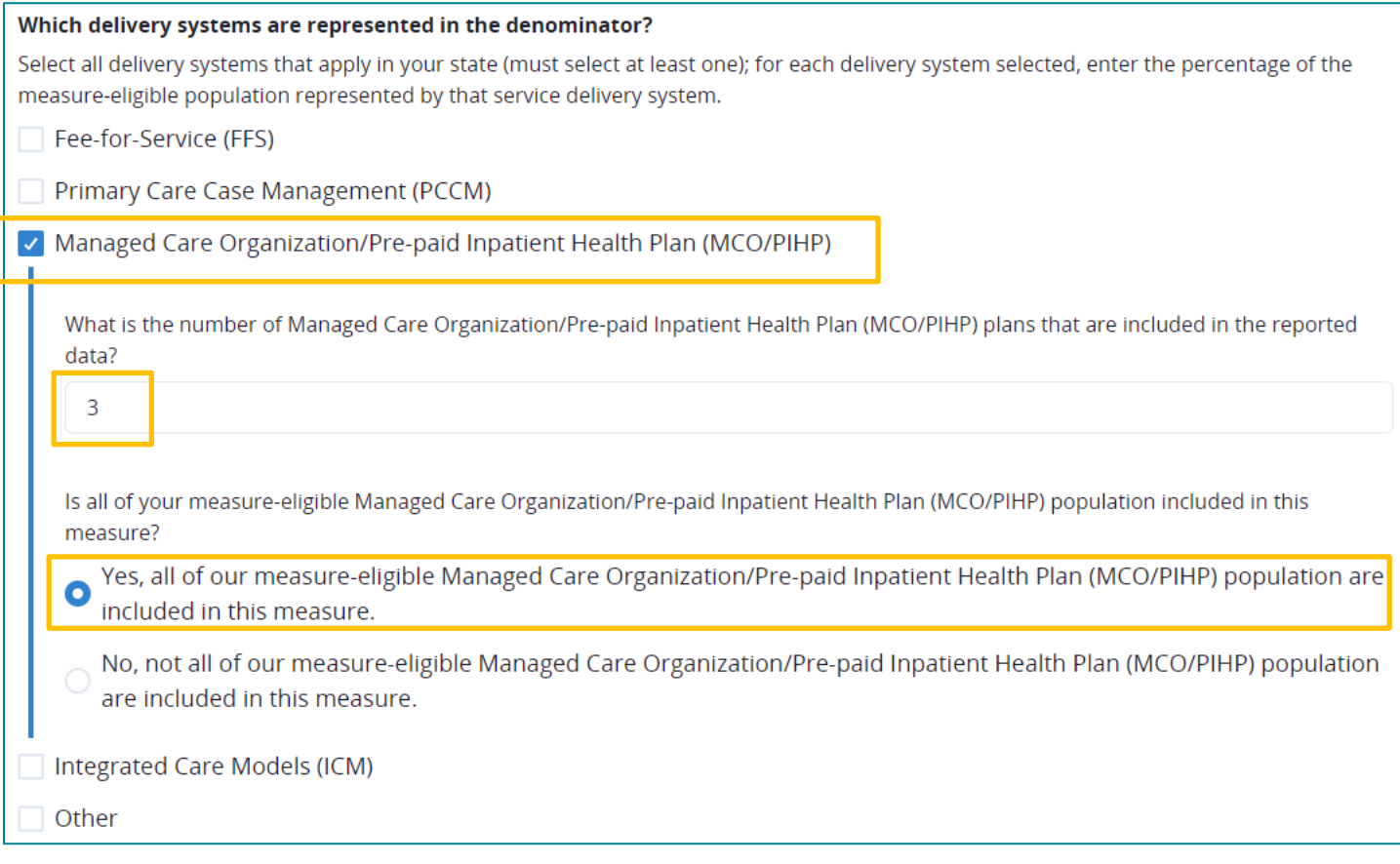

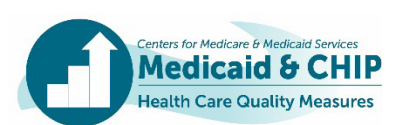

Sample size and measure-eligible population. The state used the hybrid method to calculate the rate. As shown below, the state entered the sample size in the denominator field for this measure and noted the size of the measure-eligible population.

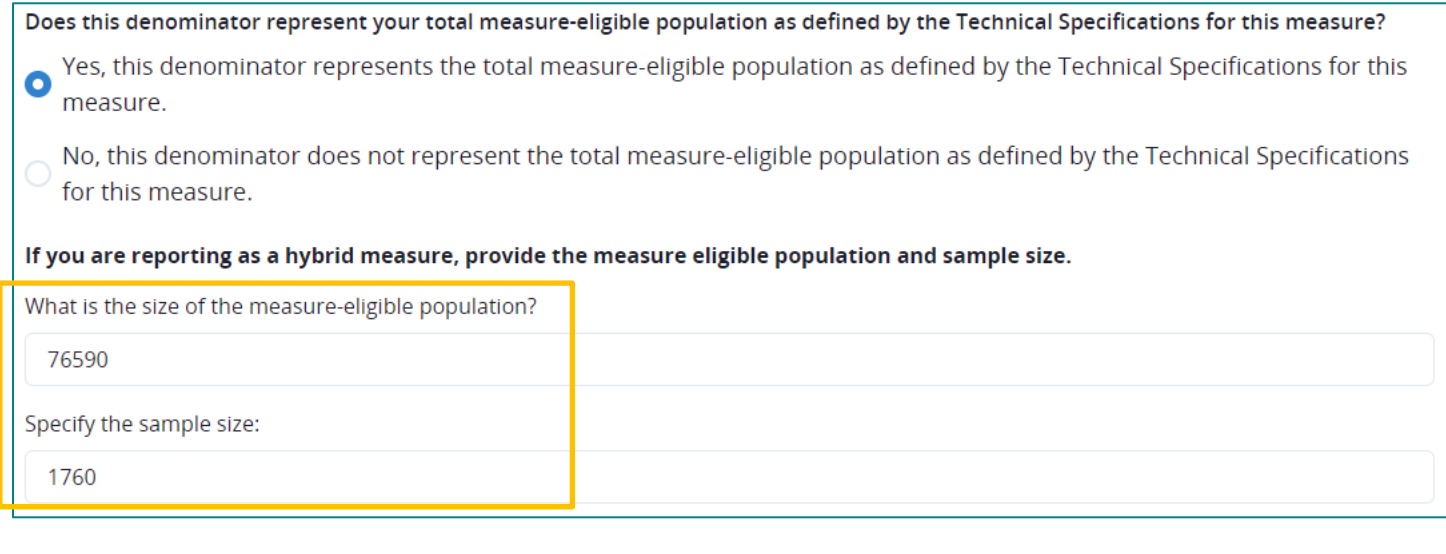

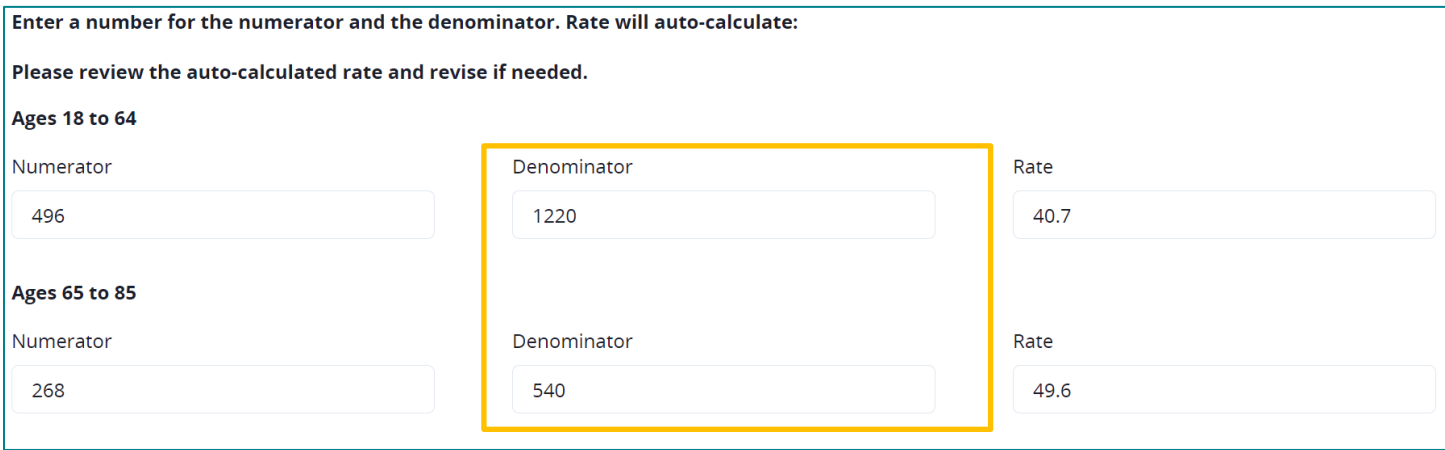

Deviations from measure specifications. The state included additional state-specific codes when calculating

this measure.

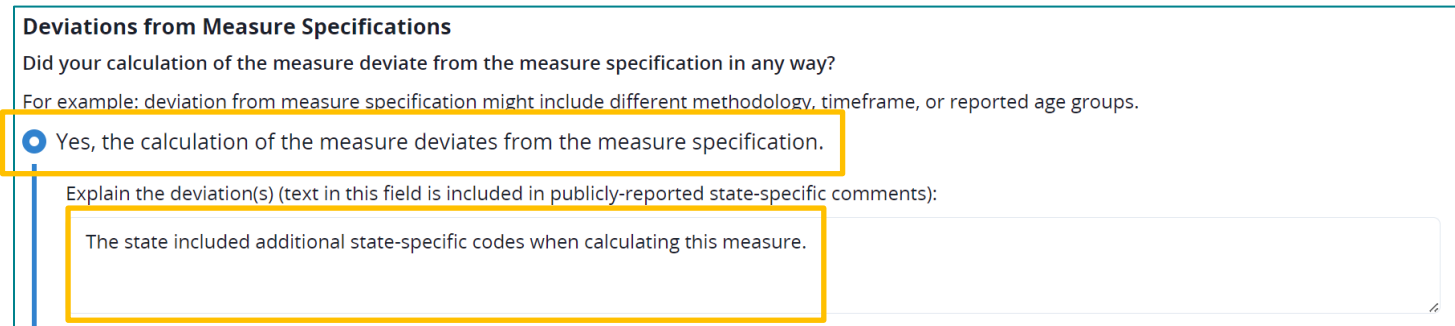

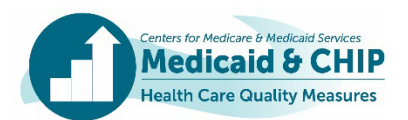